*Next Generation Solutions . . . Today!*

http://www.internet.com

# ESP - Extra Sensory Print

# Designer Tips and Tricks

l

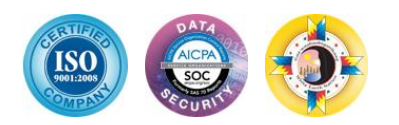

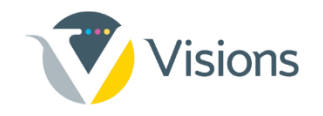

## **Contents**

- Separate layer
- Low density
- Element outline/stroke
- Grayscale
- Fonts
- Automatic separation filter
- File format
- Less is more
- Cut, crease & fold
- Diagonal lines
- Light / Dark colors
- Registration marks
- Quick OPA
- Object definition
- Printed samples

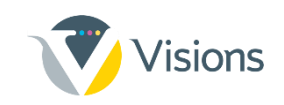

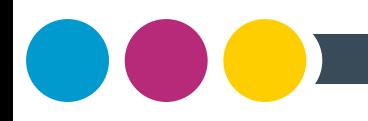

#### **Separate layer**

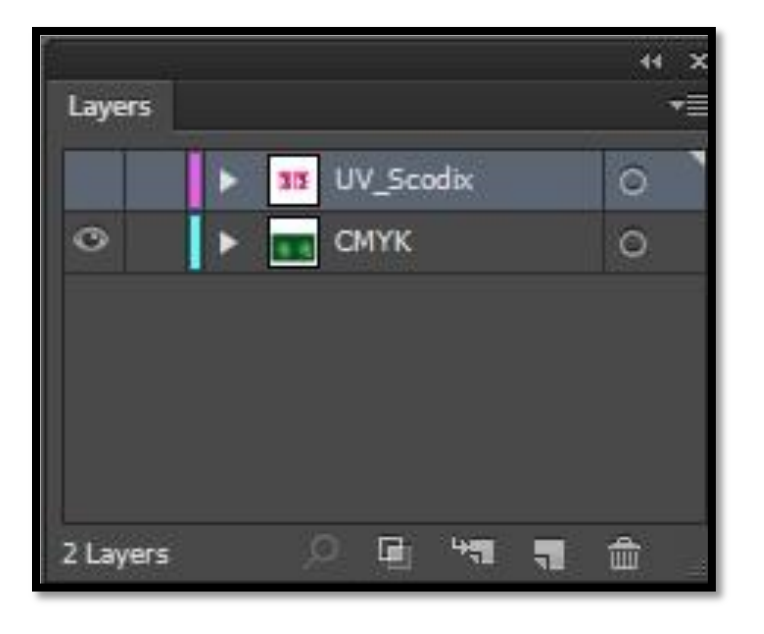

• Create your Scodix separation in a separate layer from the CMYK layer in the graphic design software

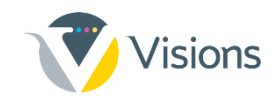

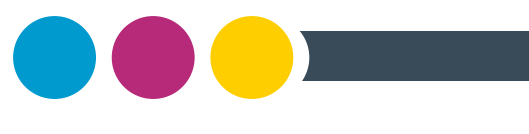

#### **Low density**

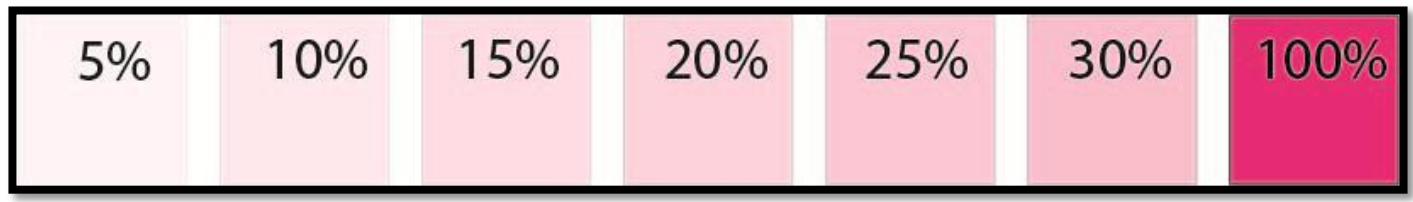

- Use low density effect in the range of 5% 30%
- Different opacity levels will look different on different substrates; test to see the differences

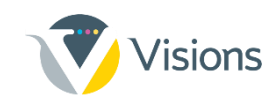

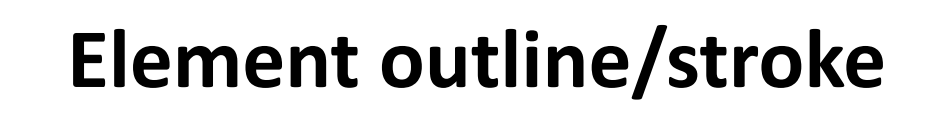

• In vector shapes and fonts always best to color the shape's stroke in Scodix Color – but with 0% tint. This trick "tucks" in the UV layer to better fit the background CMYK.

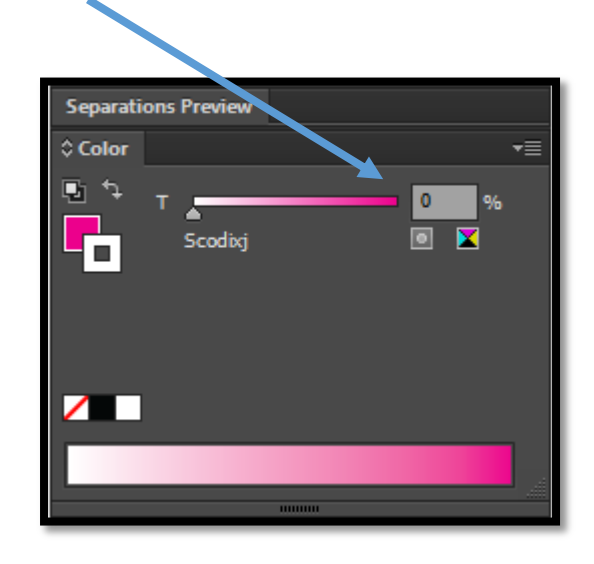

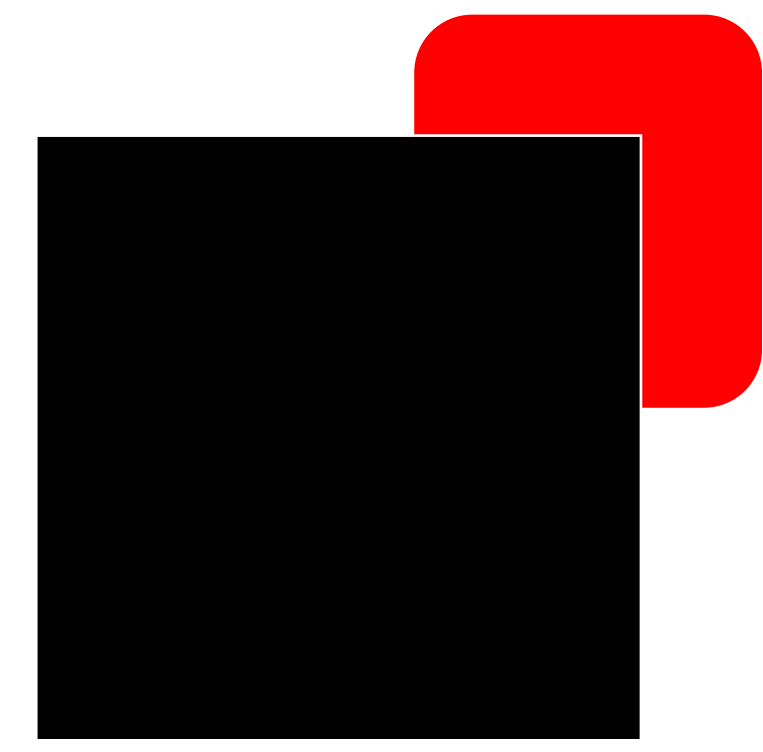

5 th layer file with a transparent outline (example)

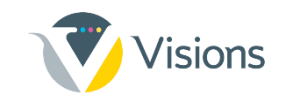

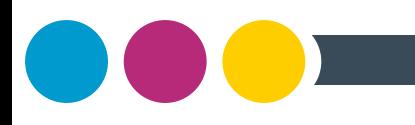

#### **Grayscale**

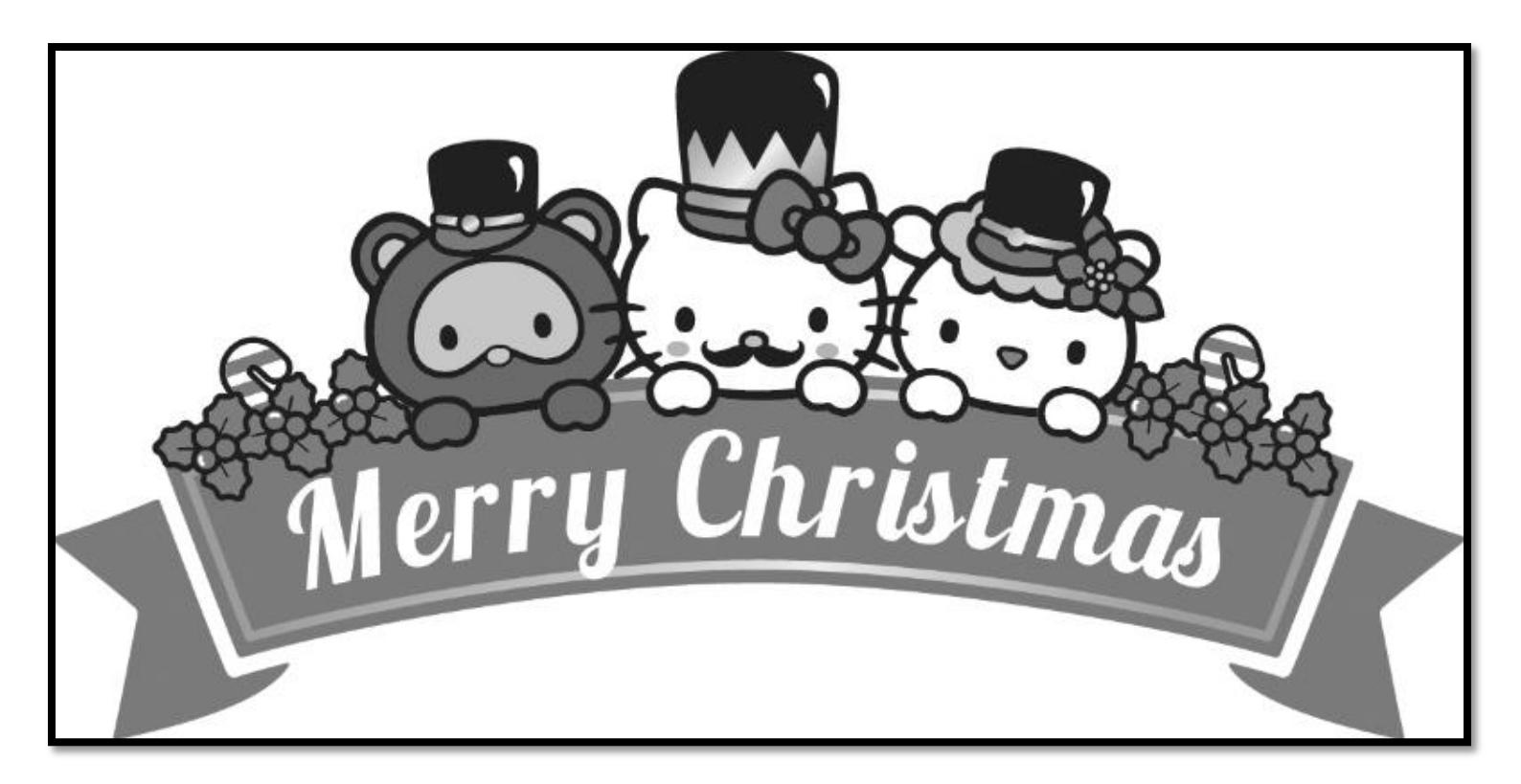

• As Scodix is a clear polymer, it is recommended working in grayscale mode during the design process.

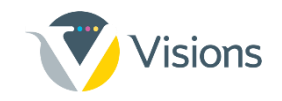

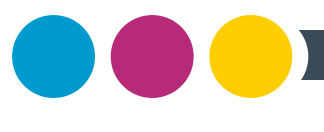

#### **Fonts**

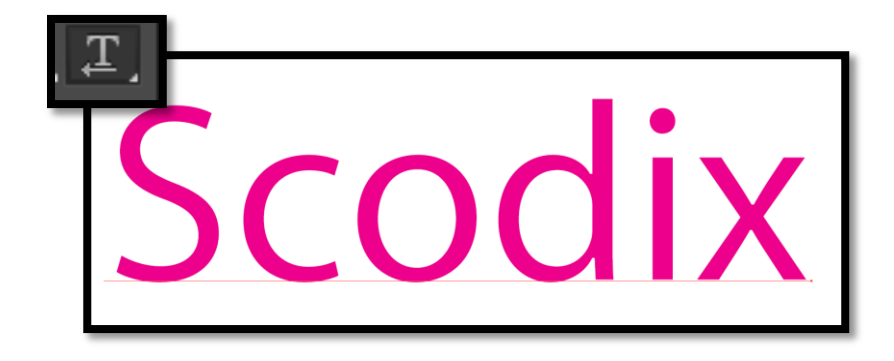

• When closing the files for print, keep the fonts live – meaning don't convert them to shapes or outlines. *(When printing, use feature "Pure Fonts" on the Scodix Press for sharper fonts.)* This is especially true for small fonts.

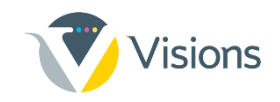

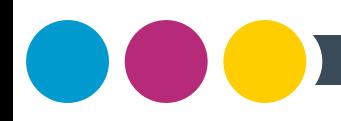

### **Automatic separation filters**

- Easy to use create Scodix separation by press of a button
- Helping tool for graphic designer
- Automatically appears in Adobe Photoshop "Actions"
- 10 different filters

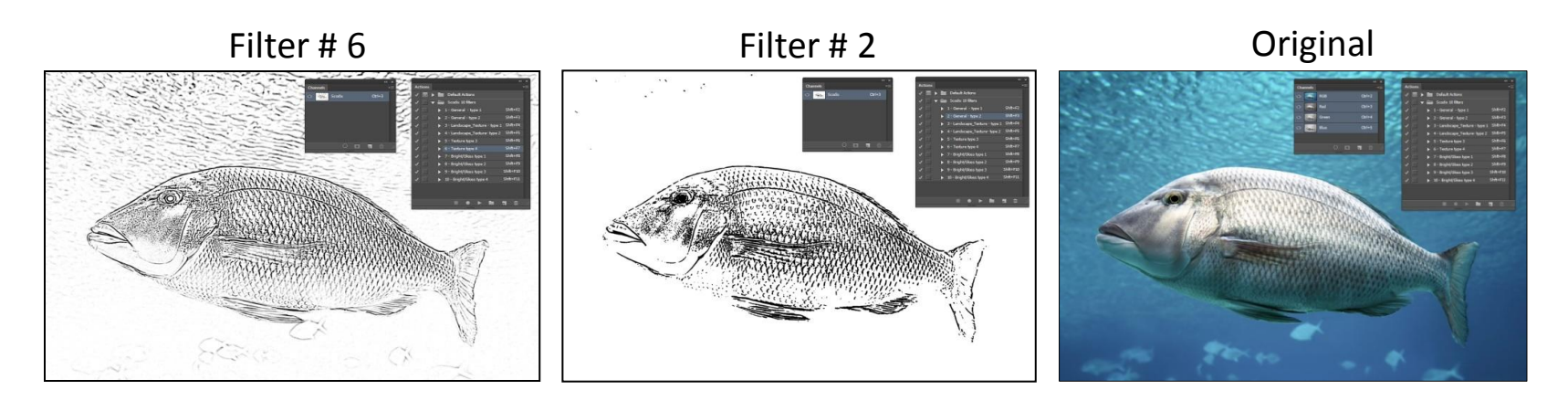

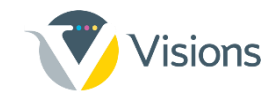

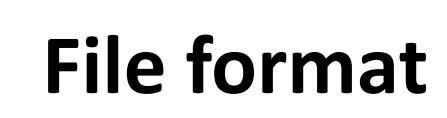

• In Photoshop, when working with line art, save artwork as 1200 DPI bitmap TIFFs—these will print sharper than 300 DP grayscale EPS files.

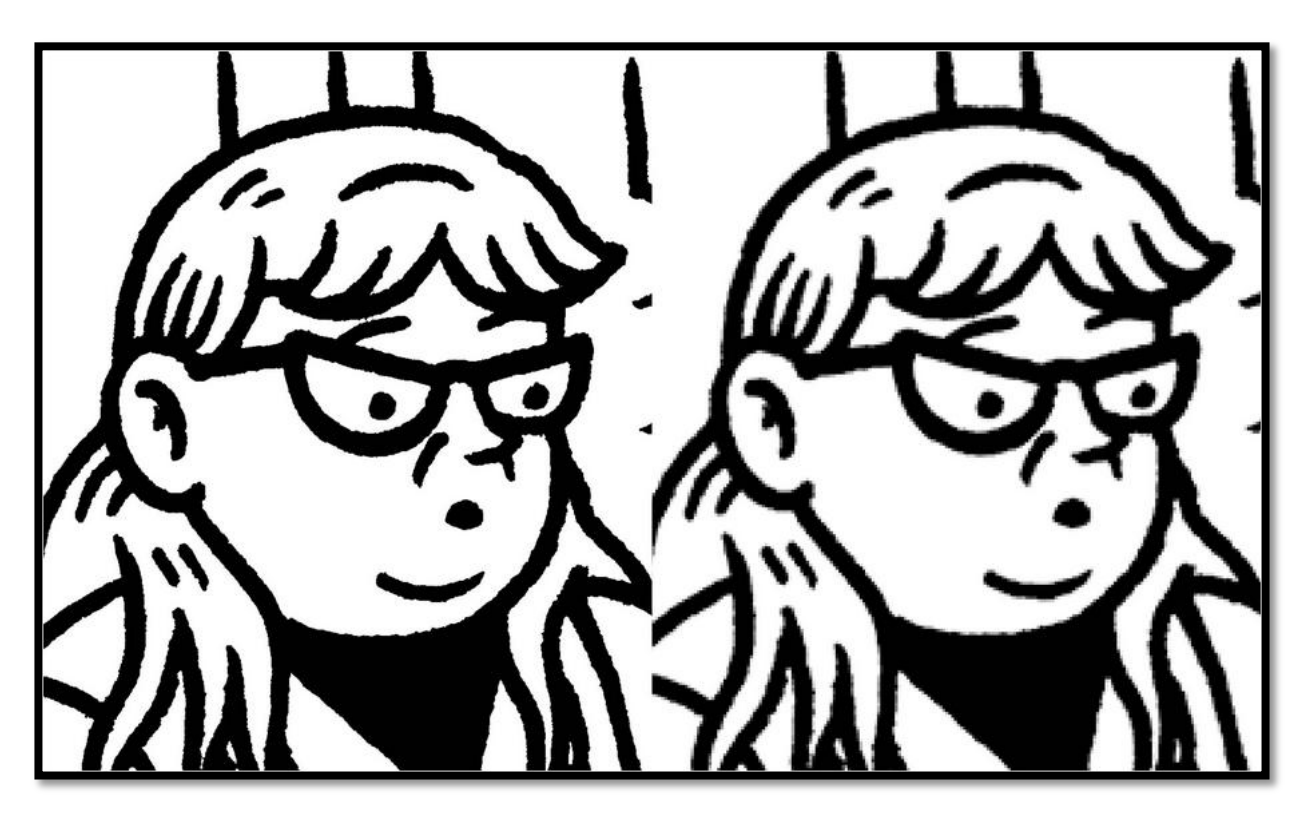

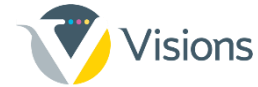

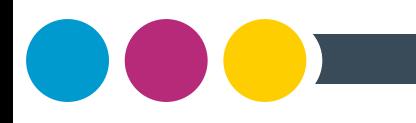

#### **Less is more!**

- Less polymer on the substrate – in many cases – can get you a better impact and the Scodix "WOW" effect.
- No need to cover large areas to get a strong impact.

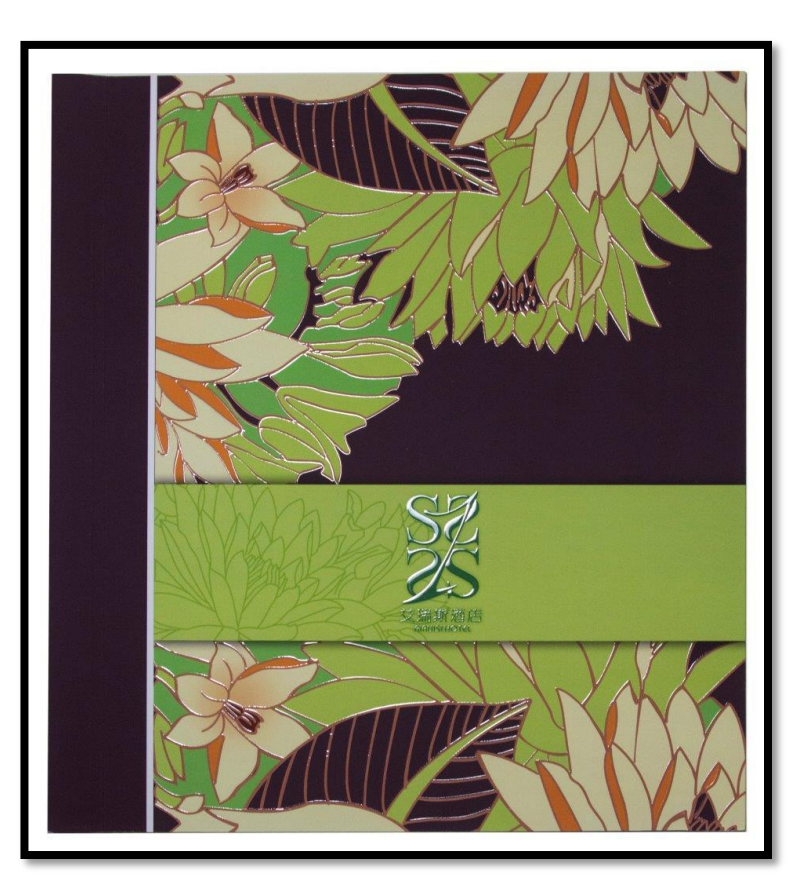

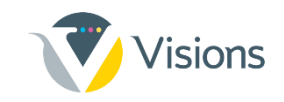

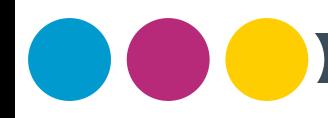

#### **Cut & bleed area**

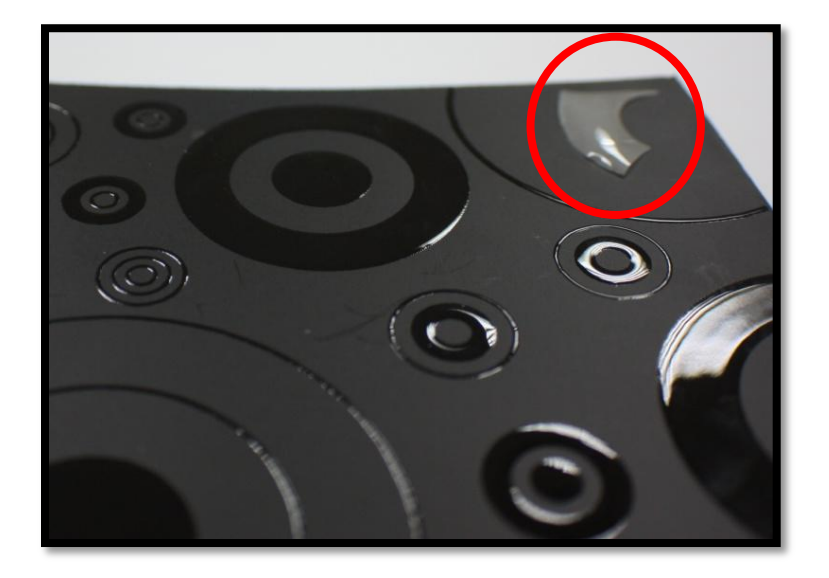

- Do not apply Scodix over a cutting line/bleed
- The Scodix polymer might break or peel
- The cutting knife may damage the clear polymer

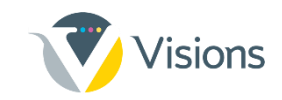

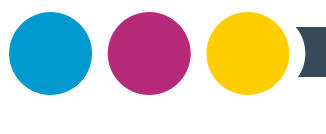

#### **Crease**

• Avoid applying Scodix polymer over an area of creasing.

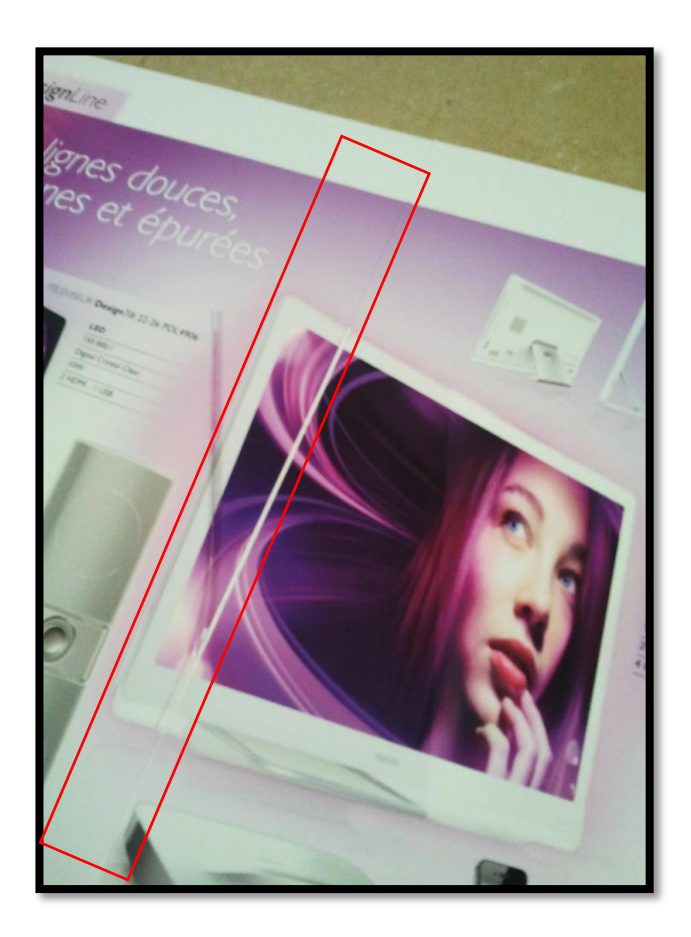

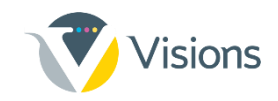

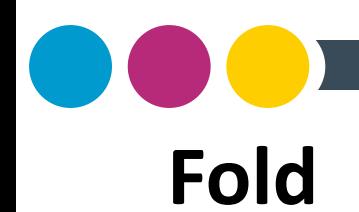

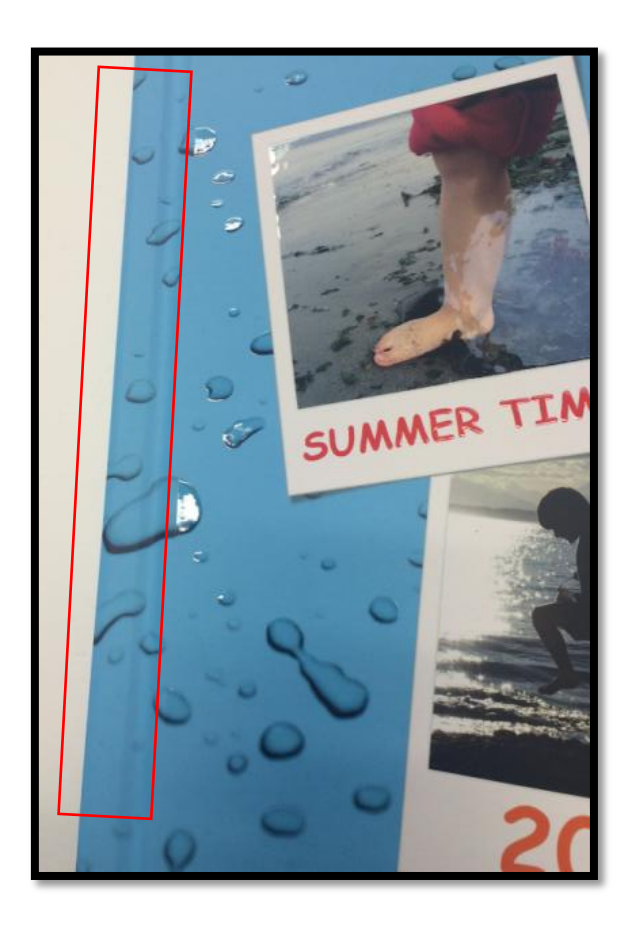

• Avoid applying Scodix polymer over folding areas.

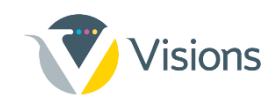

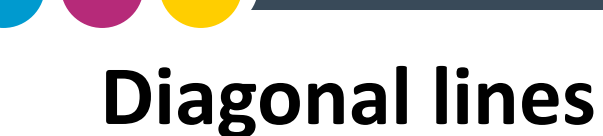

- Diagonal lines can sometimes look unsmooth
- Image must be a high resolution, and elements should preferably be in vector format

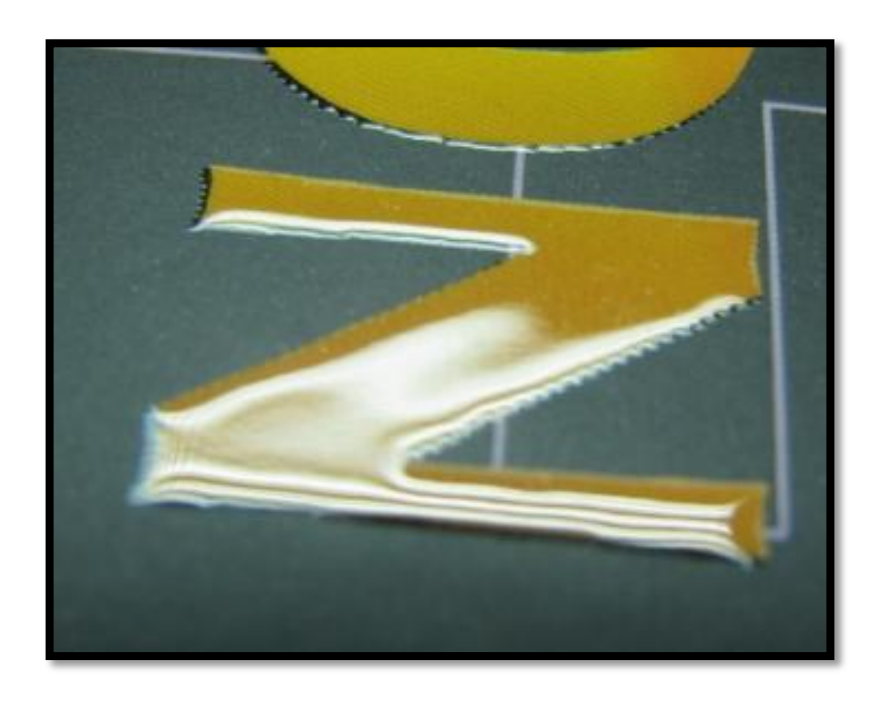

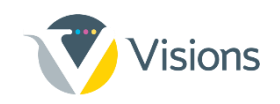

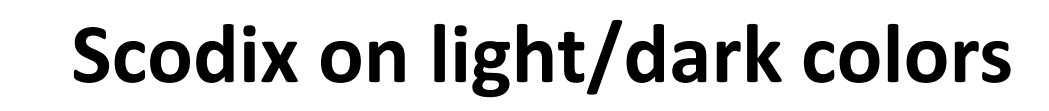

- When designing, if you have an option, it is better to place Scodix on dark elements with a light background than on light elements with a dark background.
- On light elements, Scodix is less noticeable, and misregistrations are more noticeable.

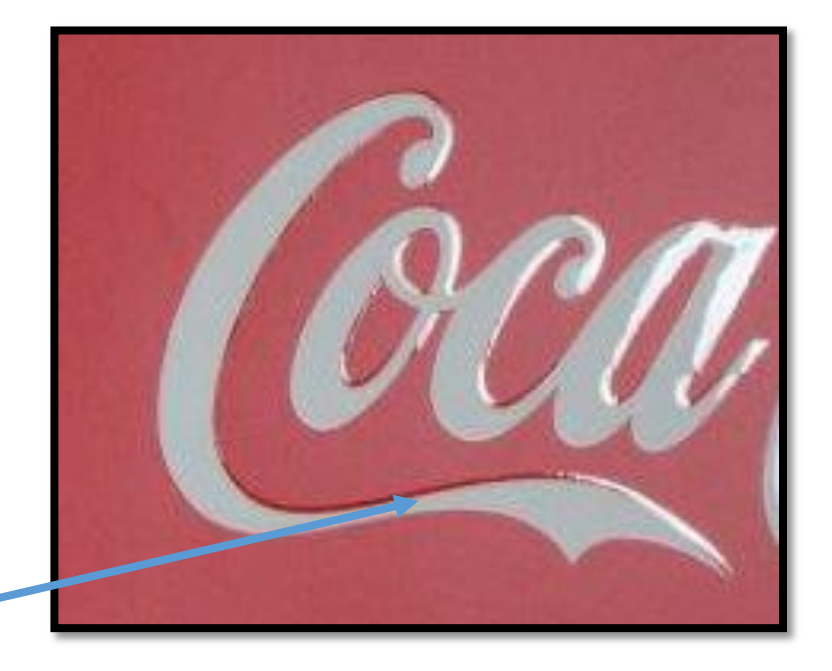

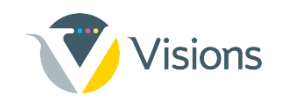

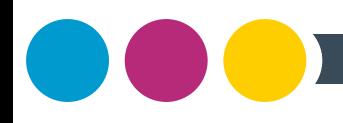

#### **Registration marks**

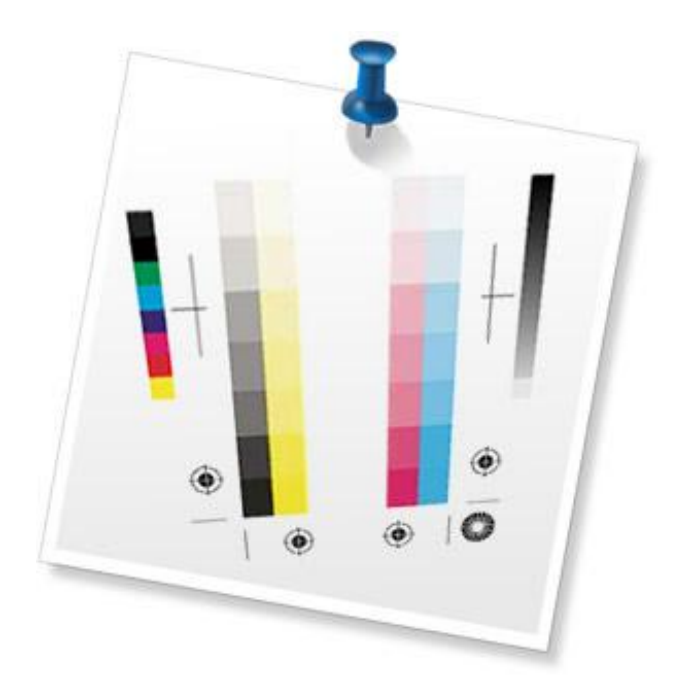

- Crop marks do not need to be enhanced
- Registration marks do not need to be enhanced
- Color bars do not need to be enhanced
- File name and info do not need to be enhanced

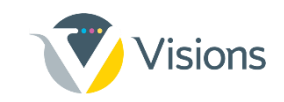

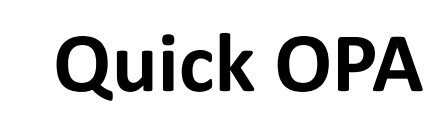

- Use the QuickOPA tool to create the Scodix registration marks – saves time, and helps avoid registration issues.
- Very efficient when working with multi-page PDFs.

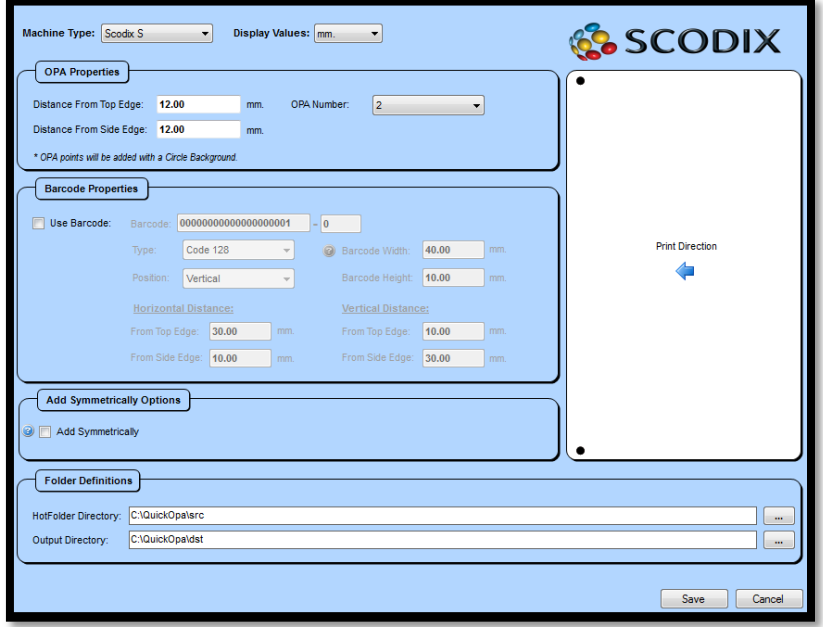

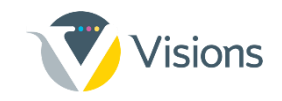

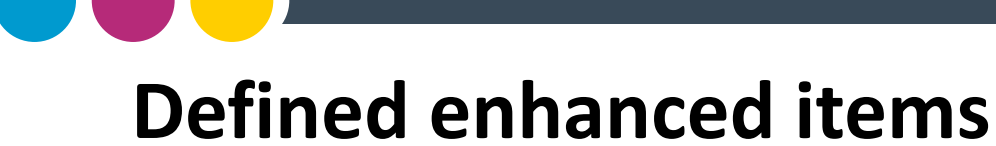

- Items should be clearly identified to avoid "merging items"
- Create a low-density background or element outline/stroke

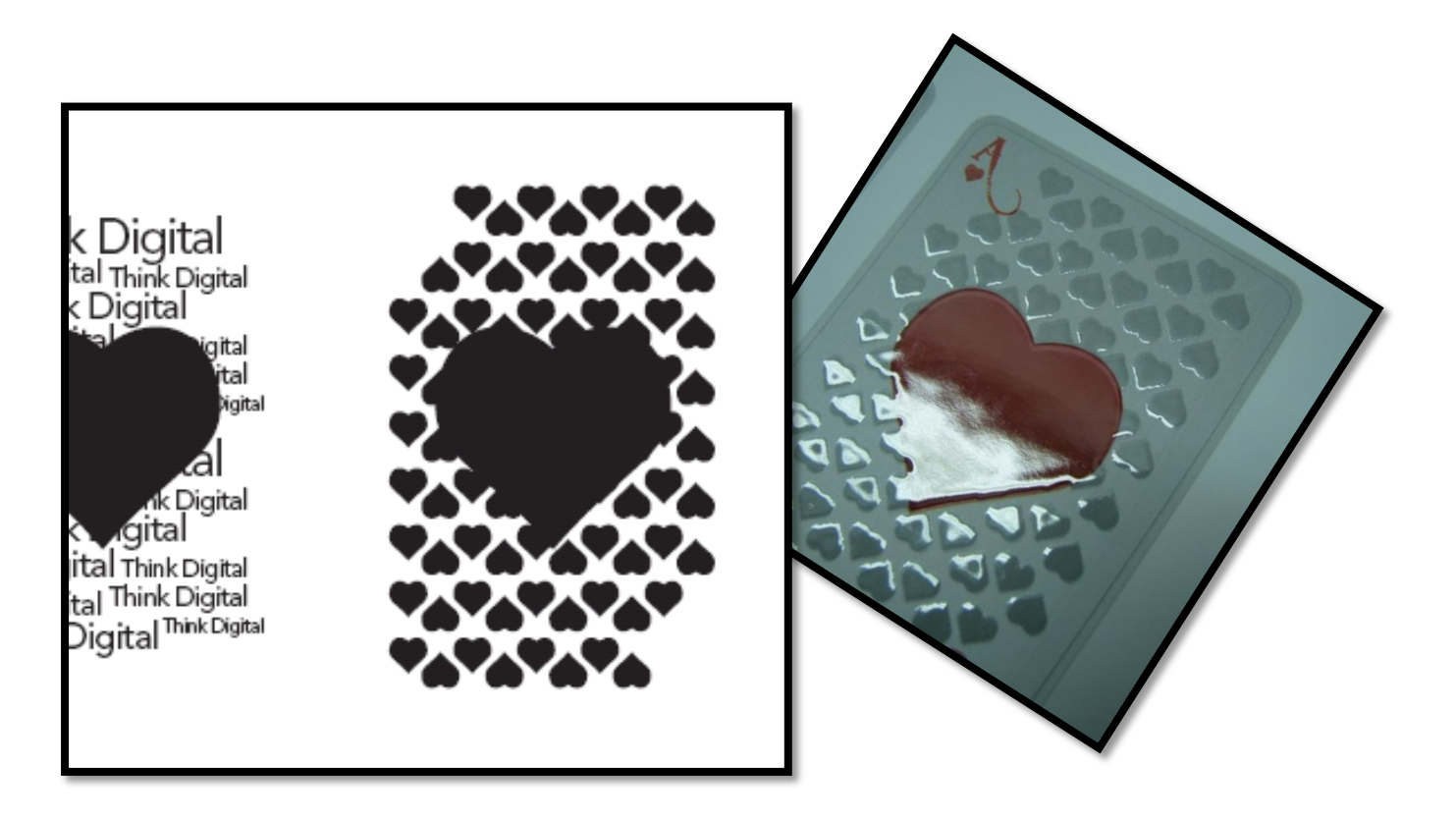

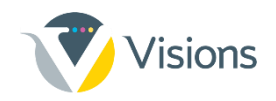

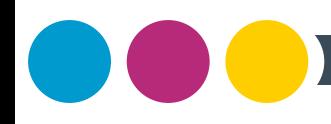

#### **Element samples**

- Prepare printed samples of different elements on different substrates to help visualize results during the design process
- Examples: patterns, different densities, metallic's

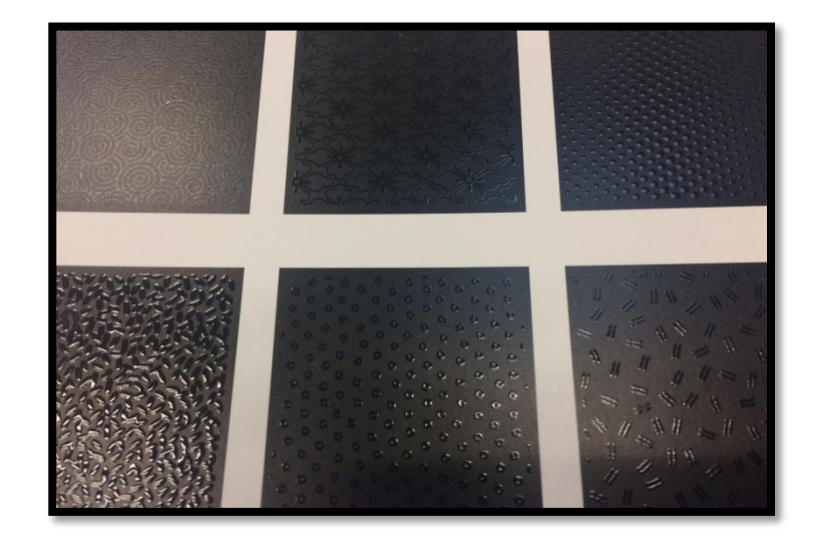

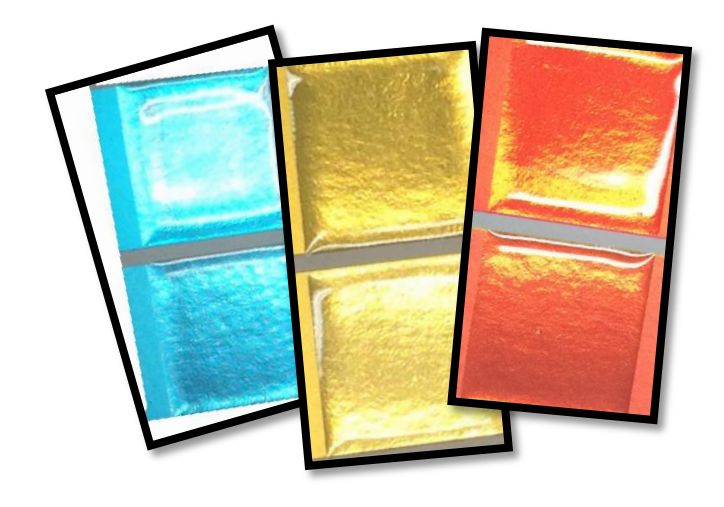

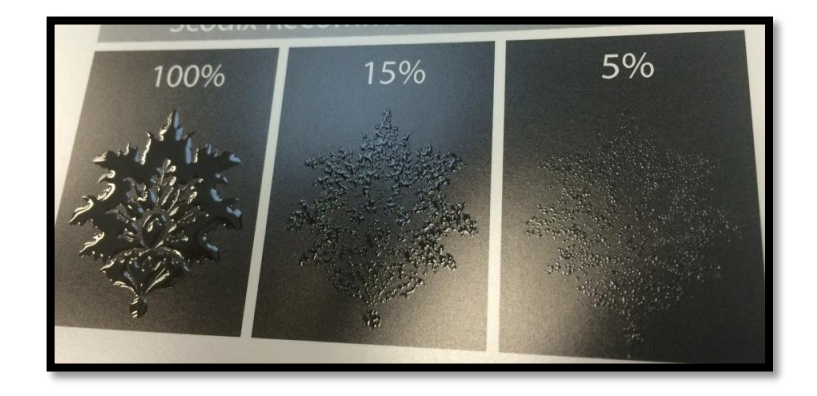

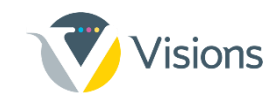

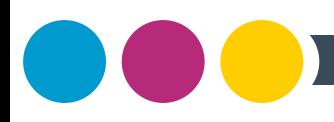

#### **Be creative! Play around!**

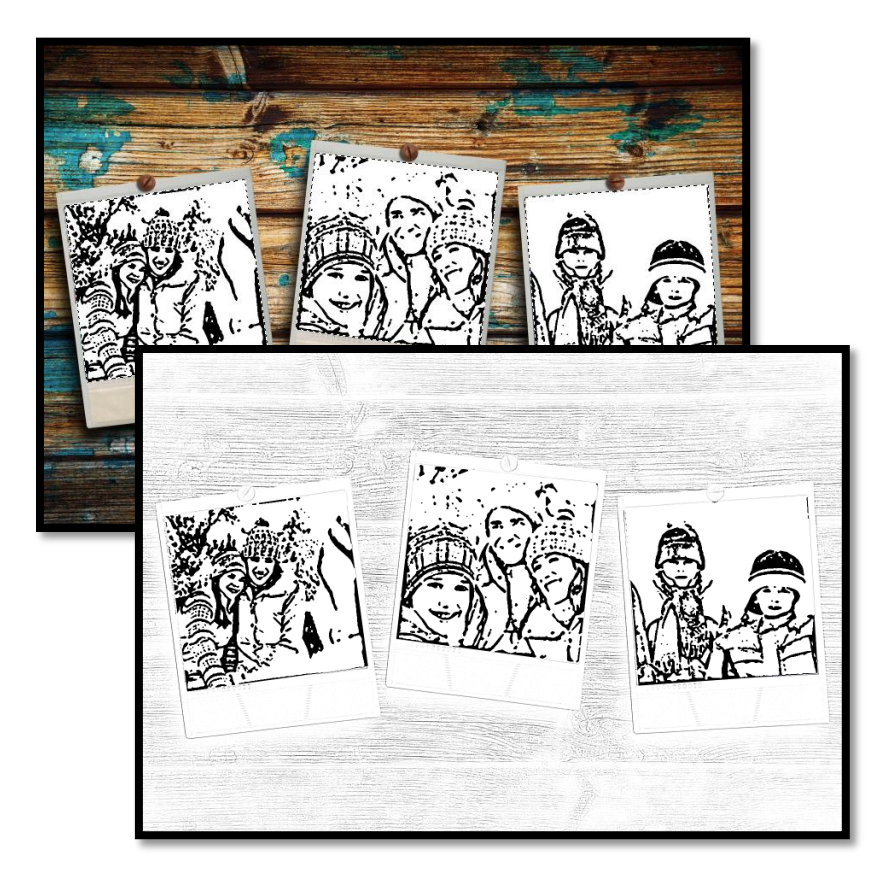

• Apply several different filters to selected areas or single-color channels for layered effects and intricate results

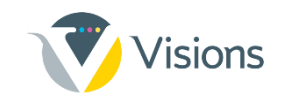

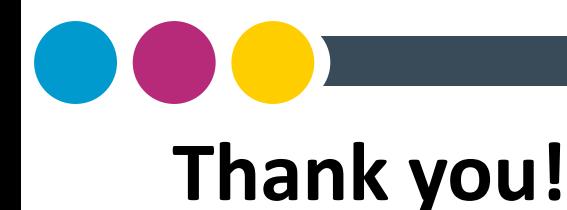

# Have questions? Need assistance?

#### Contact your Visions' sales representative or Visions' design team.

877.499.3159 www.visionsfirst.com

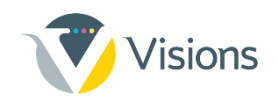